## WHY WOULD YOU NEED TO ACCESS **PAYROLL REPORTS**?

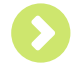

You may want to see your employees' hours, wages, taxes, and deductions for a pay period (found in Reports>Payroll>Payroll Summary)

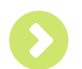

Or…view the tax and deductions amounts - broken down by type (found in Reports>Payroll>Payroll Details)

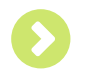

Or…know your total liability that combines the amounts paid to employees and the company's portion of taxes and deductions (found in Reports >Payroll>Payroll Liability)

## HERE'S HOW!

1. Log into RUN Powered by ADP®. You must be a registered user to login. https://runpayroll.adp.com

TIP!

see what information

ouble click REPORTS the main menu bar.

2. Hover your cursor over "REPORTS" in the main menu bar to view a list of available reports. You can access payroll or tax reports from here.

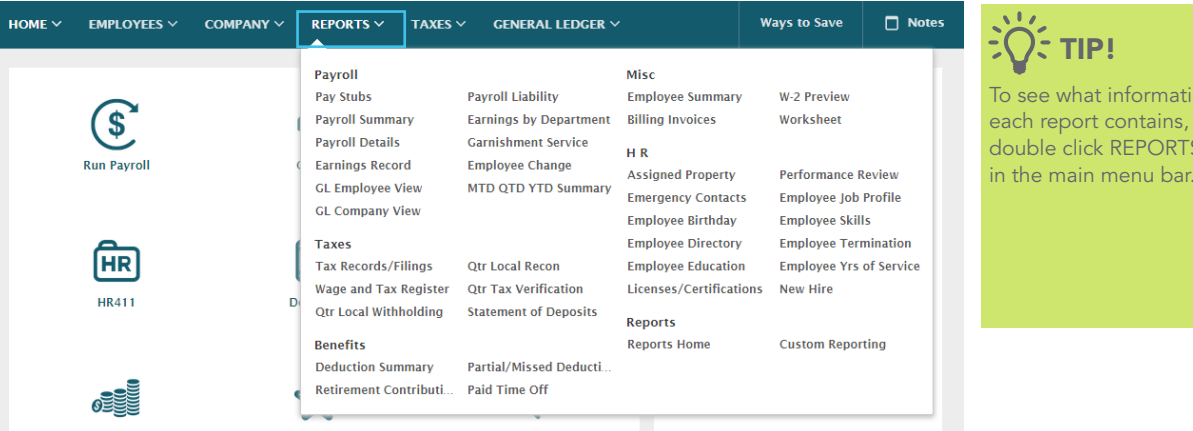

3. Click on the name of the report you want.

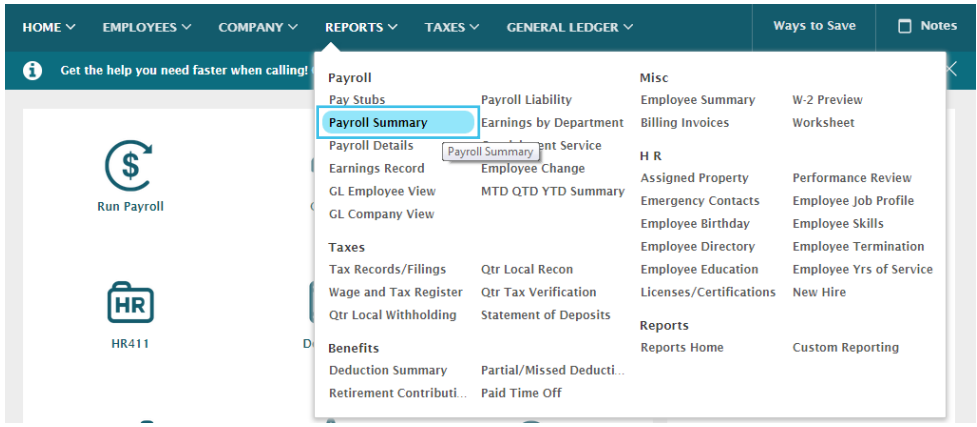

4. Filter for year, pay period or range of pay periods, and employee(s). When you are finished selecting your criteria, click "Refresh".

 o To select a range, change the pay periods in the "From" and "To" fields. o To include all employees in your report, leave "All" selected in the "Name" field.

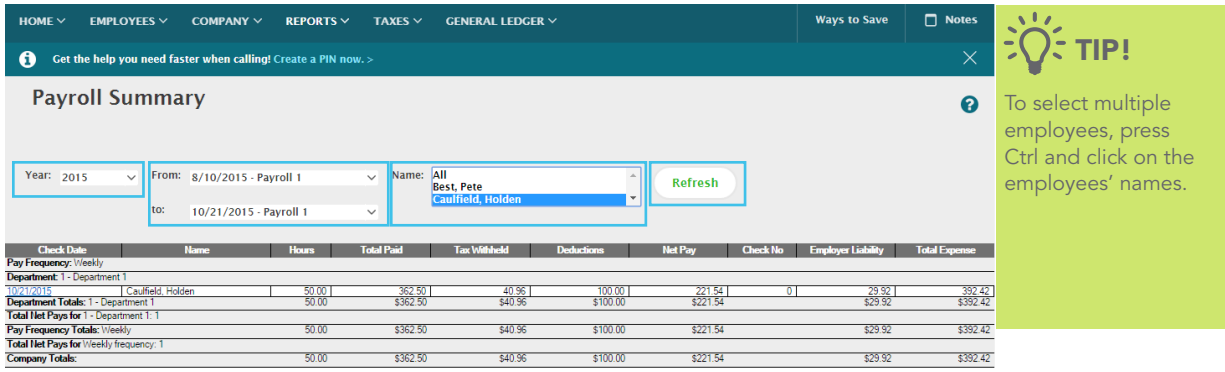

5. If viewing the information on your screen isn't enough, you have other options. Click on 'Print Report' to print or 'Export to Excel' to export into Excel for further manipulation.

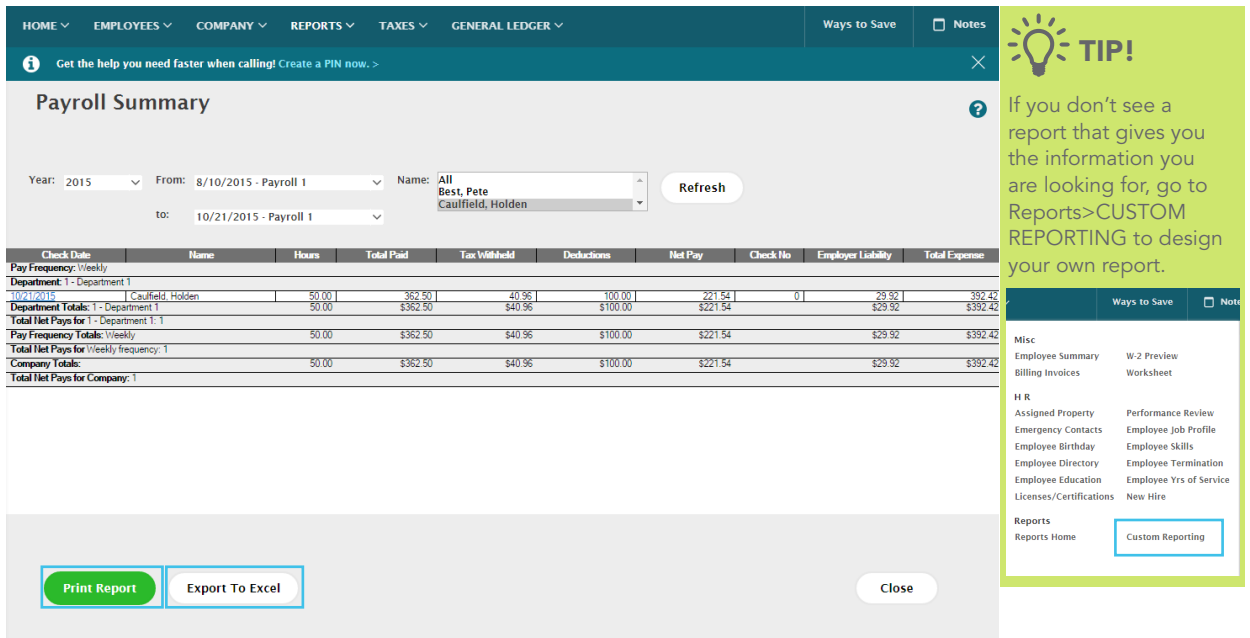

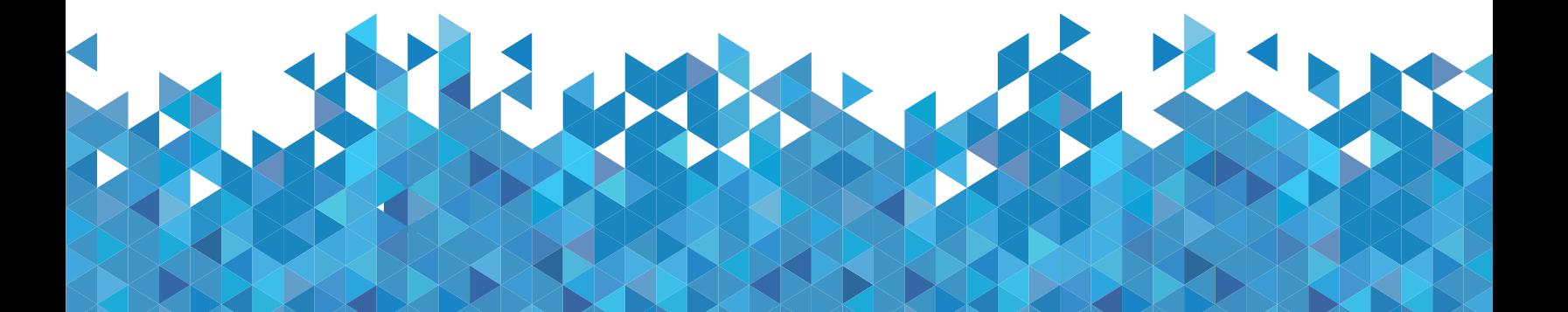

Tax Reports

## WHY WOULD YOU NEED TO ACCESS **TAX REPORTS**?

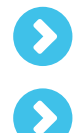

You may want to see your federal 941 or state tax forms (found in Reports>Taxes>Tax Records/Filings)

Or…view your employees' W-2s (found in Reports>Misc>W-2 Preview)

## HERE'S HOW!

(The steps are the same as pulling payroll reports, but the screens are laid out a little differently.)

- 1. Log into RUN Powered by ADP®. You must be a registered user to login. https://runpayroll.adp.com
- 2. Hover your cursor over "REPORTS" in the main menu bar to view a list of available reports.

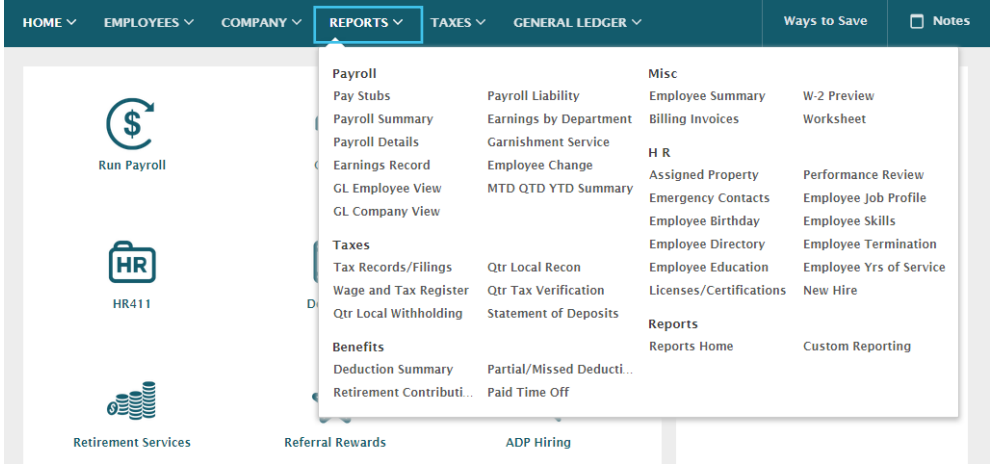

3. Click on the name of the report you want.

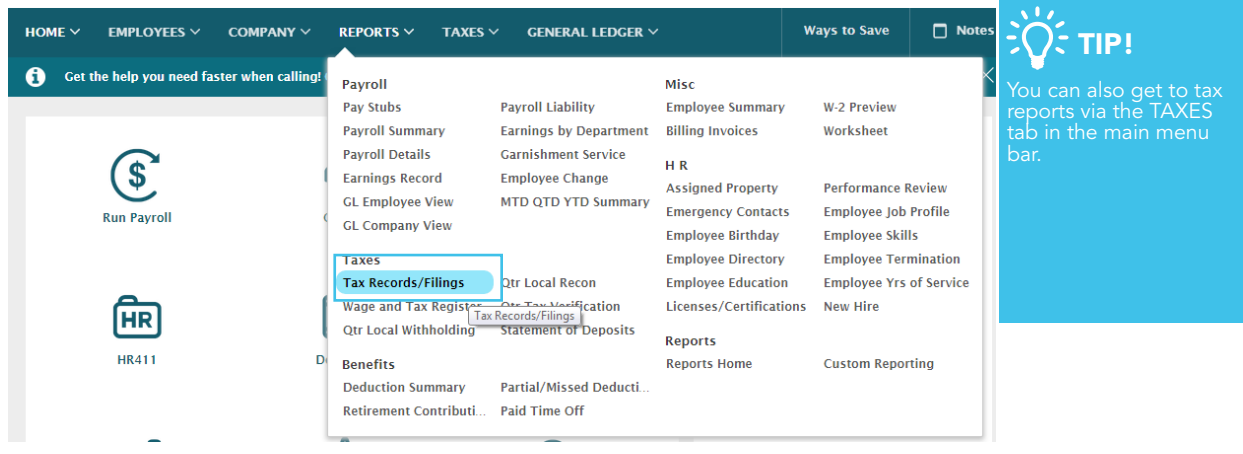

4. Filter for year and quarter.

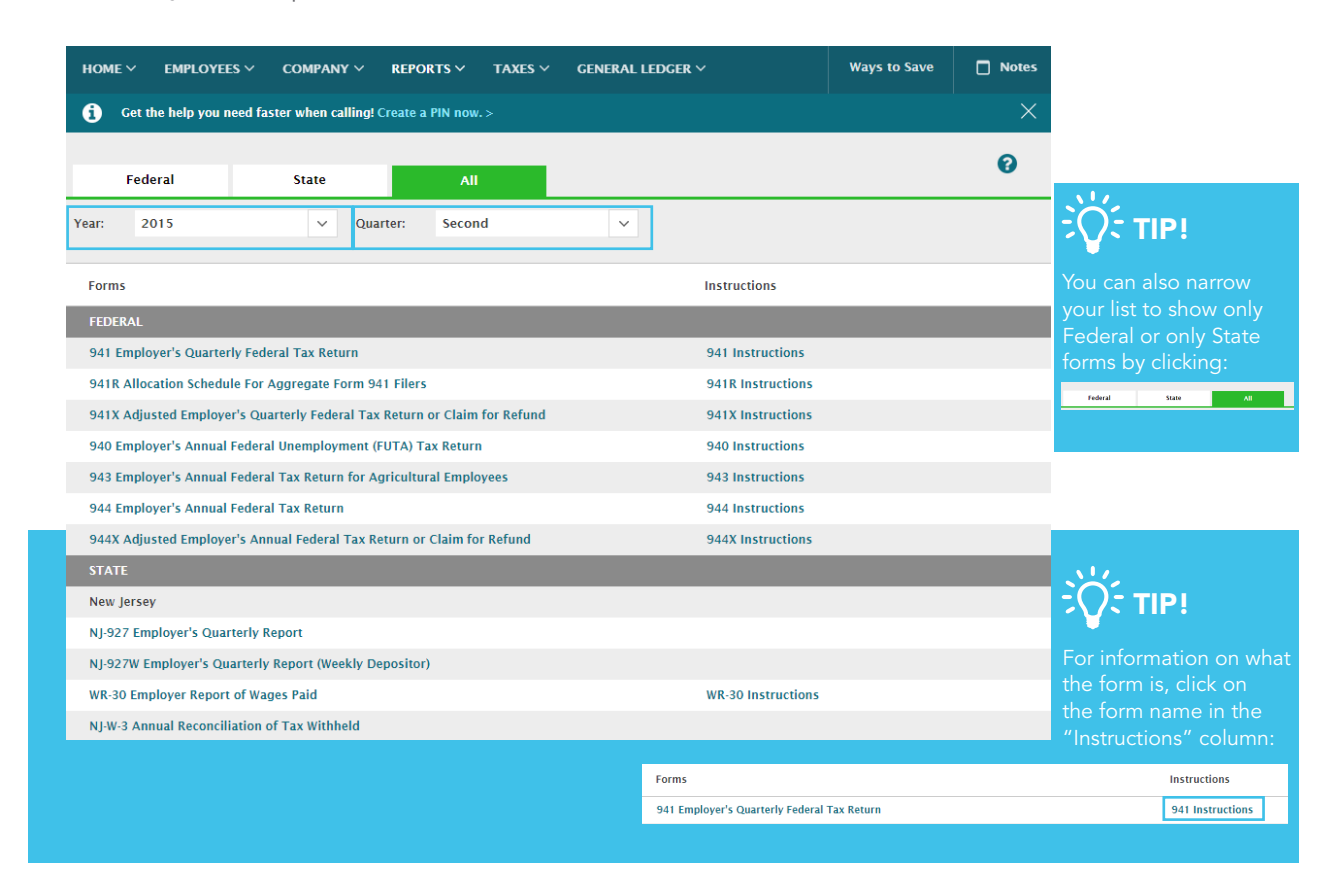

5. Click on the name of the federal or state form to view it.

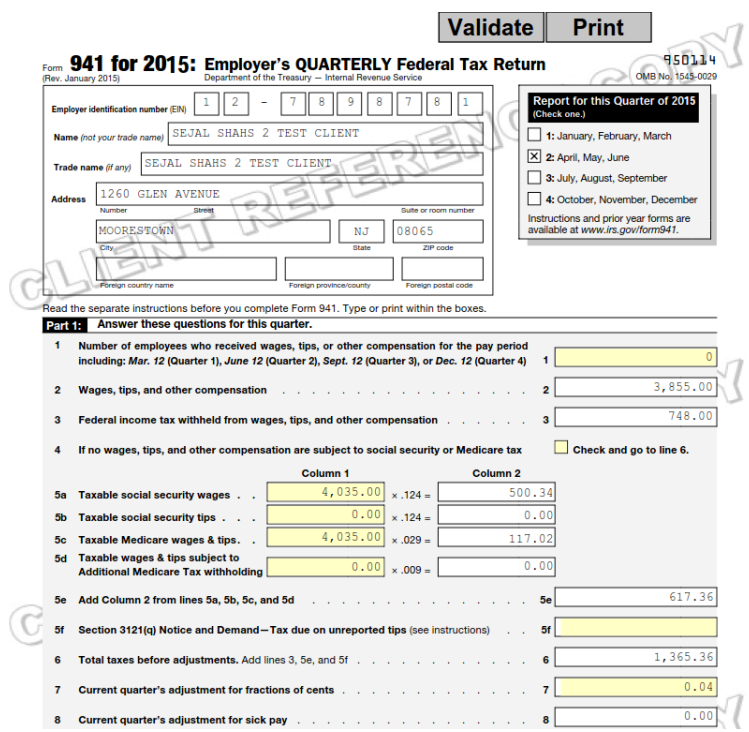

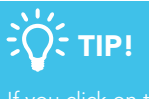

nothing happens, check

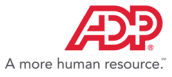

ADP, the ADP Logo, and RUN Powered by ADP are registered trademarks, ADP A more human resource. is a service mark, and ADPCheck is a trademark, of ADP, LLC. Copyright ©2015 ADP, LLC. All rights reserved.